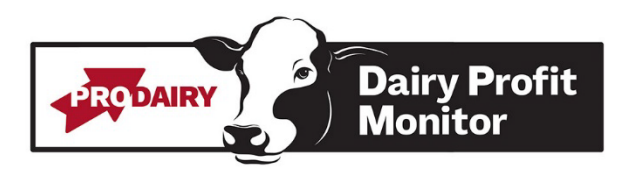

# Using FeedWatch to Retrieve Dairy Profit Monitor Feed Data

# Version 7:

If you have FeedWatch and would like a pre-created report to use to get your feed data, please contact the DPM administrator at dairyprofit@cornell.edu.

## How to Import FeedWatch Report:

- 1. Save report on your computer
- 2. Open FeedWatch
- 3. Select Setup Tab
- 4. Select User reports
- 5. Right click on list of reports
- 6. Click Import Report
- 7. Once report is imported it will be under user reports. You can then specify the location/menu you would like it to appear under in the upper right-hand corner of the screen.

#### Once the Report is Imported:

- 1. Select Report
- 2. Right click to add filters
	- o Filter 1: select Between Dates and enter dates as shown: For January 1-31, 2022 enter 1/1/2022, 1/31/2022
	- o Remaining filter should be for the **Lactating Pen Recipes only**

## Version 8:

For Version 8, use the ingredient usage by Pen Type Report. Select only **milking pens**.

## Questions?

Contact us at dairyprofit@cornell.edu.